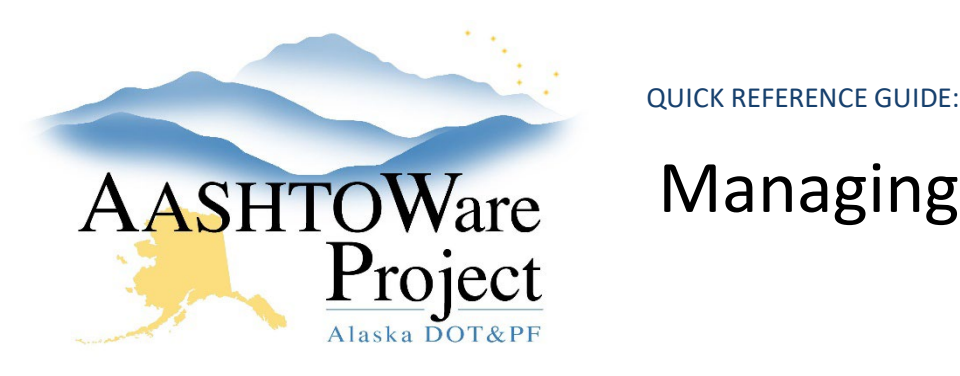

# Managing Vendor Authority

## Background:

Vendor authority allows access to a company's payroll information, including employee's Personally Identifiable Information. Carefully maintaining vendor authority for a company is important. The ability to view who has vendor authority for each company is now accessible for users who are inputting payroll.

#### Roles:

CONTRACTORPAYROLL

### Navigation:

Dashboard > Vendor Authority Lookup

- 1. Click the Vendor Authority Lookup **Search** field press enter
- 2. Click the link for your **User ID**
- 3. The User Summary will display all companies for which you have vendor authority (the ability to submit and access payroll for). Click the **Vendor Authority Records** link for any company.
- 4. The Vendor General Summary contains basic company information, as well as listing all users who have Vendor Authority (ability to submit payroll) for the company.

## Next Steps:

If any of the users listed should NOT have vendor authority for a company please send an email t[o dot.aashtoware@alaska.gov](mailto:dot.aashtoware@alaska.gov) titled "Vendor Authority". The email should include the following for the person for whose vendor authority should be removed: User ID, First Name, Last Name, the company they should no longer have access to.